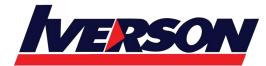

Course Outline :: PPT19B::

Module Title : Microsoft PowerPoint 2019 Basic

Duration : 1 day

## **Overview**

The course empowers the participant to demonstrate the ability to use a presentation application on a personal computer. He or she will understand and be able to accomplish basic operations associated with creating, formatting and preparing presentations for distribution and display.

# **Target Audience**

Individuals who are keen on learning how to create engaging presentations in different styles, by using images, animations and utilizing a variety of functions in Microsoft PowerPoint.

# **Pre-requisite**

An understanding of Windows / MS PowerPoint 2010/2013/2016 would be an advantage.

## **Contents**

### Module 1: The Basics

- Getting Started
- Signing In (Optional)
- Saving a Presentation
- Opening a Presentation
- Creating a New Presentation

#### **Module 2: Your First Presentation**

- Adding Content
- Adding Notes
- Selecting Text and Objects
- Using Cut, Copy, and Paste
- Using Undo and Redo
- Checking Your Spelling

#### **Module 3: Creating Slides**

- Adding Slides to a Presentation
- Selecting, Moving, and Deleting Slides

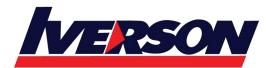

Course Outline :: PPT19B::

- Changing and Resetting the Layout
- Working with Sections
- Viewing the Slide Show

#### Module 4: Working with Templates

- Creating a Template
- Saving a Template
- Using a Template
- Editing a Template

#### **Module 5: Formatting Presentation Text**

- Changing the Font Face, Size, and Color
- Changing Character Spacing
- Applying Text Effects
- Working with the Font Dialog
- Using the Format Painter
- Clearing Formatting

#### Module 6: Working with Text

- Using Find and Replace
- Applying Bullets and Numbers
- Changing Text Alignment
- Formatting Text as Columns
- Changing Line Spacing
- Changing Text Direction

#### **Module 7: Working with Presentations**

- Choosing a Theme
- Choosing a Variant
- Changing the Slide Size
- Formatting the Slide Background
- Adding Headers and Footers to Slides

#### **Module 8: Viewing and Printing Your Presentation**

- Viewing the Slide Show
- Using Views
- Using Zoom
- Using Presenter View
- Printing a Presentation

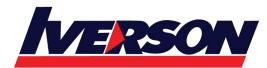

Course Outline :: PPT19B::

• Printing Notes and Handouts

#### **Module 9: Saving and Sharing Your Presentation**

- Saving a Presentation as PDF or XPS
- Packaging a Presentation for CD
- Presenting Online

#### Module 10: Customizing the Interface

- Changing Ribbon Display Options
- Customizing the Quick Access Toolbar
- Hiding and Showing Ribbon Tabs
- Creating Custom Ribbon Tabs
- Resetting Interface Changes